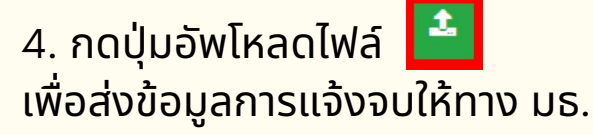

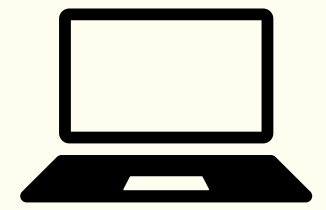

้ นักศึกษาต้องแจ้งแก่วิทยาลัยและมหาวิทยาลัยในภาค ้การศึกษาที่คาดว่าจะเป็นภาคสุดท้ายที่จะสำเร็จการศึกษา ภายในเวลาที่กําหนดในแต่ละภาคการศึกษา

#### **\*\*ตรวจความถูกถู ต้องของข้อข้ มูลประวัติวั ติส่วส่ นตัวทุกทุ รายการ\*\***

ีพิมพ์ใบรายการแจ้งจบ พร้อมส่งใบรายการแจ้งจบและใบเกรดให้คณะ

**NOTE** สำหรับนักศึกษาที่ตรวจสอบแล้ว ข้อมูลบนหน้าจอในระบบของสำนักทะเบียนฯ ไม่ถูกต้อง หรือกรณีที่นักศึกษาเปลี่ยนชื่อ – สกุล ให้ยืนคำร้องและแนบสำเนาหลักฐาน ประกอบที่อีเมลวิทวิ ยาลัยนวัตวั กรรม edu\_lb@citu.tu.ac.th **ภายใน 45 วันวั** นับจากวันวั

้เปิดภาค **มิฉะนั้นจะไม่ได้รับการแก้ไขใดๆ ทั้งสิ้น** 

<u>หมายเหตุ</u> : กรณีลืม PASSWORD สามารถติดต่อสำนักงานศูนย์ เทคโนโลยีสยี ารสนเทศและการสื่อสื่สาร HTTP://ICT.TU.AC.TH เบอร์โทร 0-2225-9450, 0-2613-3333 หรือ ติดต่อ HELPDESK สทส

# ขั้นตอนแจ้งจบการศึกษา ปริญญาโท ภาค **S/2565**

# **วั น ที่ 6 มิ ถุ น า ย น - 5 ก ร ก ฎ า ค ม 2 5 6 6**

้สำหรับนักศึกษาที่ลงทะเบียนครบตามหลักสูตรแล้ว ขอให้ดำเนินการแจ้งจบ ดังนี้

### 1 . **ต ร ว จ ส อ บ ผ ล ก า ร เ รี ย น ด้ ว ย ต น เ อ ง**

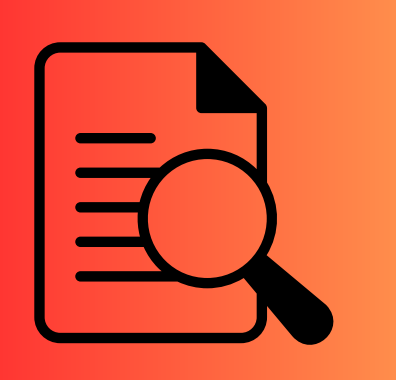

้ นักศึกษาตรวจสอบด้วยตนเองว่ามีผลการเรียนครบ ้ถ้วนตามโครงสร้างหลักสูตรหรือไม่

#### 2. **ขอแจ้งจ้ จบด้วยตนเองทาง** INTERNET **ผ่าผ่ น** www.reg.tu.ac.th

ใส่รหัสผู้ใช้/รหัสผ่าน/ เข้าสู่ระบบ\* > <u>คลิกแจ้งขอจบการศึกษา</u> จะปรากฏหน้าจอข้อมูลประวัติส่วนตัวของนักศึกษา

#### 3. **เมื่อมื่สั่งสั่ พิมพิ พ์ใพ์บรายการแจ้งจ้ จบแล้ว ดำ เนินนิ การส่งส่ ข้อข้ มูลให้ทางมหาวิทวิ ยาลัย**

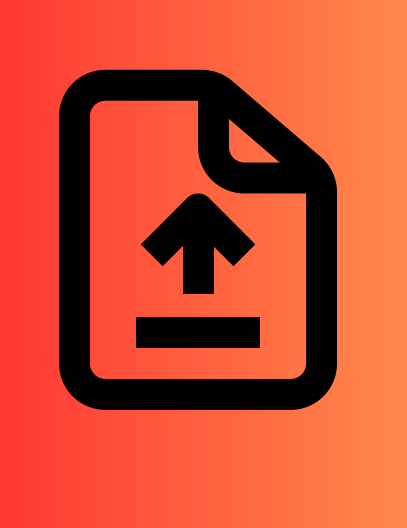

่ 1. วางบัตรประชาชนของนักศึกษาบนกรอบที่กำหนด

2. ถ่ายรูปเอกสารทั้งหน้า และ SCAN เป็น PDF. ไฟล์ โดยตั้งชื่อไฟล์ด้วยเลขทะเบียนนักศึกษา 10 หลัก

้3. กดเลือกเมนู "อัพโหลดเอกสารแจ้งจบ"

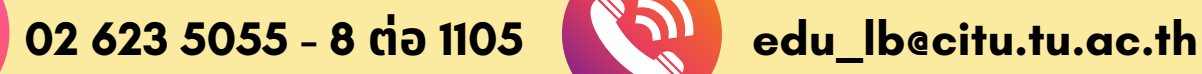

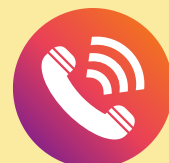

ีส่งเอกสารตามข้อ (1)-(4) ที่เคาน์เตอร์งานบริการการศึกษา ชั้น 1 **ภายในวันวั ที่ 12 กรกฎาคม 2566 เวลา 16.00 น.**

# ขั้นตอนแจ้งจบการศึกษา ปริญญาโท ภาค **2/2565**

## 4 . **ก า ร ยื่ น แ บ บ ฟ อ ร์ ม แ จ้ ง จ บ**

- สั่งพิมพ์แบบฟอร์มแจ้งจบได้ที่ HTTP://WWW.CITU.TU.AC.TH/เมนูสำหรับ ้นักศึกษาปัจจุบัน > ดาวน์โหลดเอกสารและคู่มือ > เอกสารงานทะเบียน ้นักศึกษา > พิมพ์ **1) ใบกระจายโครงสร้างหลักสูตร** และ **2) ใบรับรองคาดว่า จะสำ เร็จร็ การศึกษา** หรือรืที่ลิงก์ HTTP://WWW.CITU.TU.AC.TH/STUDENT-REGISTRATION-DOCUMENT/
- <mark>• นักศึกษากรอกเอกสารตามข้อ 1) ให้ครบถ้วน **วิชาที่จดทะเบียนแต่ยังไม่ทราบ**</mark> **ผลสอบ ให้เว้นผลสอบไว้** แต่ต้องกรอกภาคที่จดทะเบียน พร้อมลงนามรับรอง ้ความถูกต้อง
- <mark>• นำส่งเอกสารแจ้งจบให้ทางวิทยาลัย ดังนี้</mark>
- (1) ใบกระจายโครงสร้างหลักสูตร
- (2) ใบรับรองคาดว่าจะสำเร็จการศึกษา
- (3) ใบรายงานผลการศึกษา (ใบเกรด) ปริ้นท์จากเว็บไซต์สำนักทะเบียนฯ www.reg.tu.ac.th
- (4) ใบรายการแจ้งจบ (แบบที่มีบัตรประชาชนวางเท่านั้น)

## 5. **ส่ง ส่ รูปถ่ายสวมครุยบัณบั ฑิตเพื่อพื่ทำ บัตบั รบัณบั ฑิต**

้ นักศึกษาระดับปริญญาโทที่แจ้งสำเร็จการศึกษาสามารถเข้าใช้ แอปพลิเคชั่น TUPicNow เพื่อส่งรูปชุดครุยได้ทันที และสามารถเช็ค ีสถานะรูปบัณฑิตจากแอปพลิเคชันได้หลังส่งรูป 7 วันทำการ

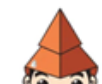

- นักศึกษาที่แจ้งจบแล้ว แต่ไม่สำเร็จการศึกษา ต้องแจ้งจบใหม่ในภาคที่ลงทะเบียนเป็น ้ภาคสุดท้าย และต้องแจ้งขอยกเลิกภาคที่แจ้งจบไว้เดิม โดยไม่ต้องส่งไฟล์รูปถ่ายชุดครุยซ้ำ หากจบในปีการศึกษาเดียวกัน
- ในภาคที่แจ้งจบ หลังจากนักศึกษาสอบไล่/ส่งเล่มวิทยานิพนธ์หรือการค้นคว้าอิสระฉบับ ้สมบูรณ์เรียบร้อยแล้ว และเกรดของนักศึกษาประกาศทางเวปไซต์สำนักงานทะเบียนฯ ครบ ี ทุกวิชาที่จดทะเบียน (ไม่มีปรากฏ DELAY) สำนักงานทะเบียนฯ จะใช้เวลาประมาณ 2 สัปดาห์ ้ดำเนินการเสนอรายชื่อต่อสภาฯ เพื่อขออนุมัติปริญญา
- สำนักทะเบียนฯ จะรวบรวมรายชื่อผู้สำเร็จการศึกษาเพื่อขออนุมัติปริญญาต่อสภา ้มหาวิทยาลัย ภายใน 5 วันทำการ
- เมื่อสภามหาวิทยาลัยอนุมัติปริญญาเรียบร้อยแล้ว นักศึกษาสามารถตรวจสอบรายชื่อผู้ ี่ สำเร็จการศึกษาและรายละเอียดการขึ้นทะเบียนบัณฑิตออนไลน์ได้ที่ HTTPS://WWW.REG.TU.AC.TH/
- หลักฐานการศึกษาที่นักศึกษาจะได้รับ ประกอบด้วย หนังสือรับรองคุณวุฒิ จำนวน 3 ฉบับ ใบแปลหนังสือรับรองคุณวุฒิ จำนวน 3 ฉบับ และ TRANSCRIPT จำนวน 3 ฉบับ
- ในกรณีที่อาจารย์ผู้สอนส่งผลสอบล่าช้ากว่าทีมหาวิทยาลัยกำหนด นักศึกษาต้องรอจนกว่า คะแนนสมบูรณ์ จึงจะได้รับการอนุมัติปริญญาในรุ่นถัดไป
- หากตรวจสอบแล้วไม่พบรายชื่อให้ติดต่อ ฝ่ายทะเบียนและประมวลผล ท่าพระจันทร์ โทร. 02-613-3717 และ 02-613-3719

้ สอบถามข้อมูลเพิ่มเติม 02-564-4441-79

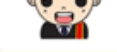

โปรดตรวจสอบ **แถบสีพสี าดบ่าบ่ ครุยวิทวิ ยฐานะประจำ คณะ** ให้ถูห้ กถู ู้ต้อง (ดูรายละเอียดที่ HTTPS://REG.TU.AC.TH/ ) เพื่อจัดเก็บในฐาน ้ข้อมูลศิษย์เก่าของมหาวิทยาลัย และทำบัตรแสดงตนเข้ารับ พระราชทานปริญญาบัตร

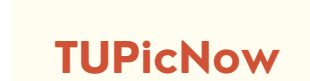

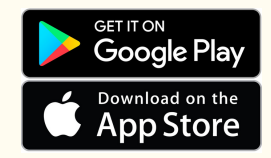

ต่อ 1603 - 1608

## NOTE!